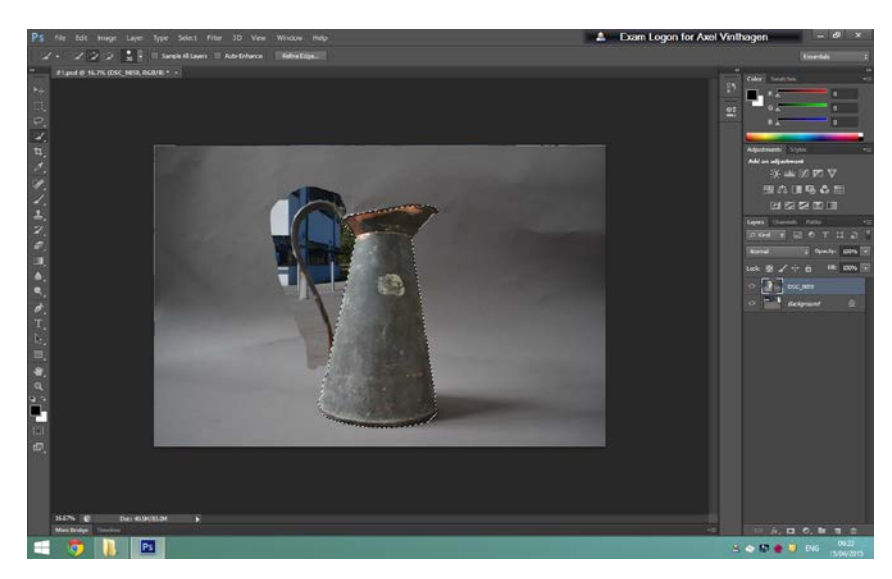

At first in this image I start by using the quick selection tool to mask out the object I wanted, then simply clicked and dragged the cut out image onto my main scene.

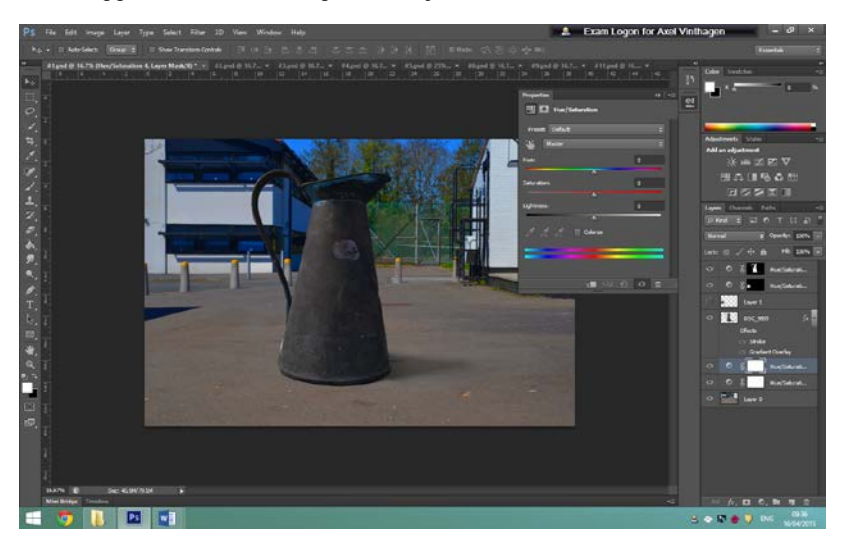

The using Hue/Saturation I changed the colours to copy the warm colours from the background to make the crop look more natural. I kept the shadow from the image the metal can was originally cropped from because it matched the lighting and shading from the background; light coming from the left side and a shadow reflected to the right. I put the layer right here because it's in the centre where the audience's eyes are going to be attracted to.

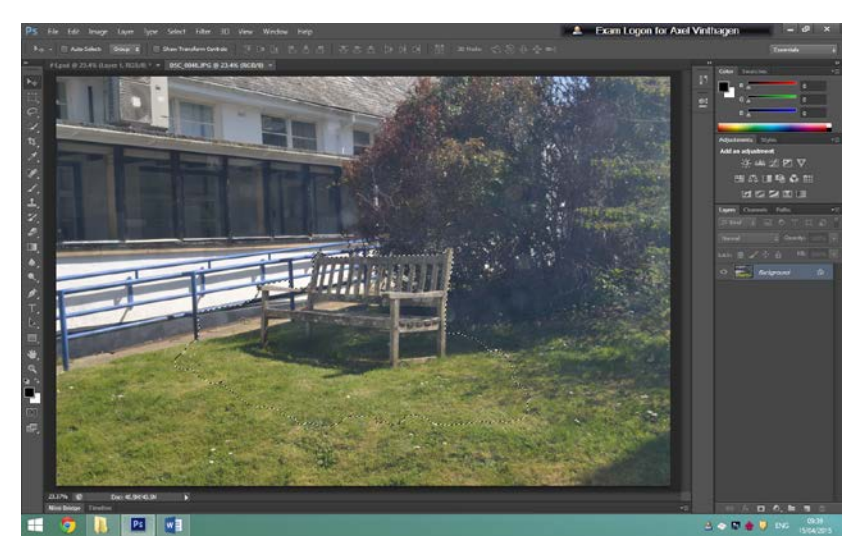

I then decided I wanted more to look at within my image so I decided to add a bench with grass because this on the concrete ground would look very unnatural and out of place. Again using quick selection tool I masked out the area I wanted being careful not to accidently pick up any of the blue fence or bush since this would look very weird and wouldn't make sense as well as its very hard to make it look natural in an already unnatural environment.

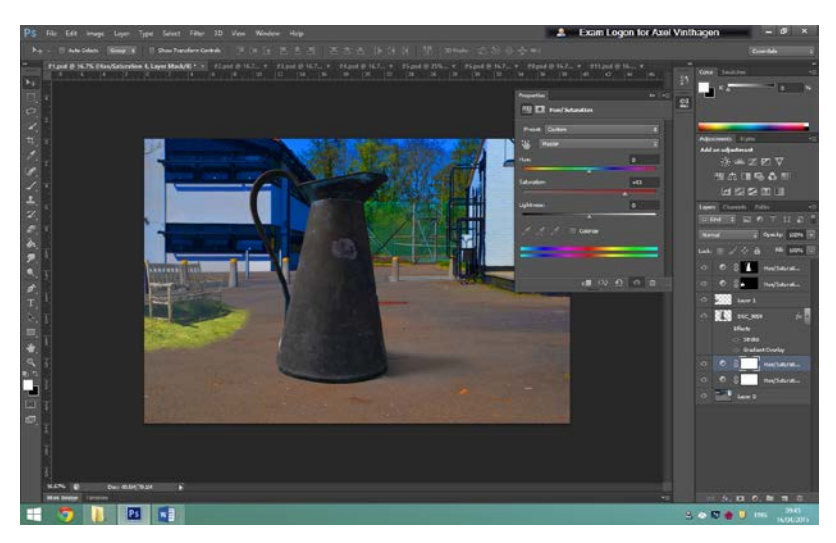

I then again used the hue/saturation to try to make the grass look as in place as possible by matching the colours. I put this layer here because it matches the shadow and leading lines are made with the building in the background since it has so much detail then the walls have formed leading lines down towards the bench and the centre. Also I made the grass so bright green because it creates a strong contrast from its grey surroundings, drawing the audience's attention.

\_\_\_\_\_\_\_\_\_\_\_\_\_\_\_\_\_\_\_\_\_\_\_\_\_\_\_\_\_\_\_\_\_\_\_\_\_\_\_\_\_\_\_\_\_\_\_\_\_\_\_\_\_\_\_\_\_\_\_\_\_\_\_\_\_\_\_\_\_\_\_\_\_\_\_\_\_\_\_\_\_\_

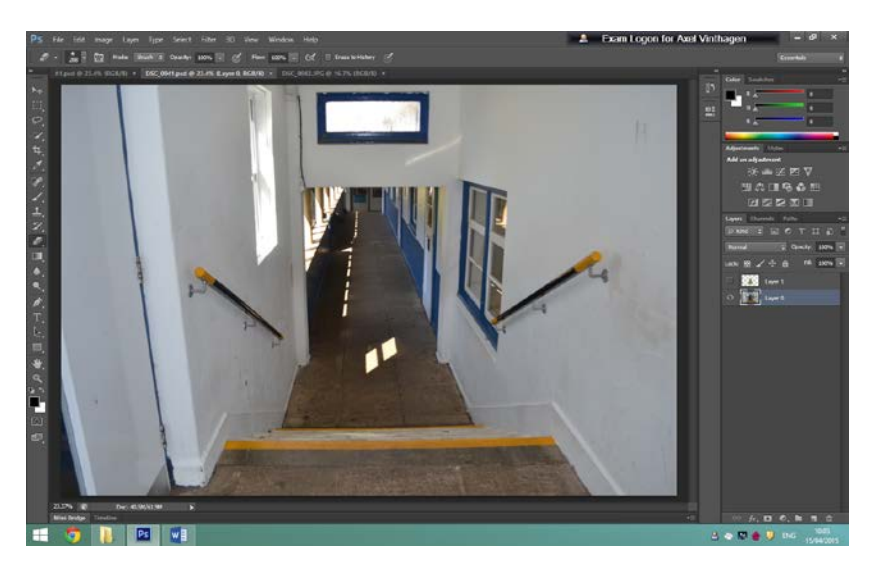

My idea for this photo to link it to fantastic and strange was to remove the concrete slaps and replace them with grass. As this was very hard to do I had to spend a lot of time doing the photography work and to match up the exact same angle the camera is pointed at.

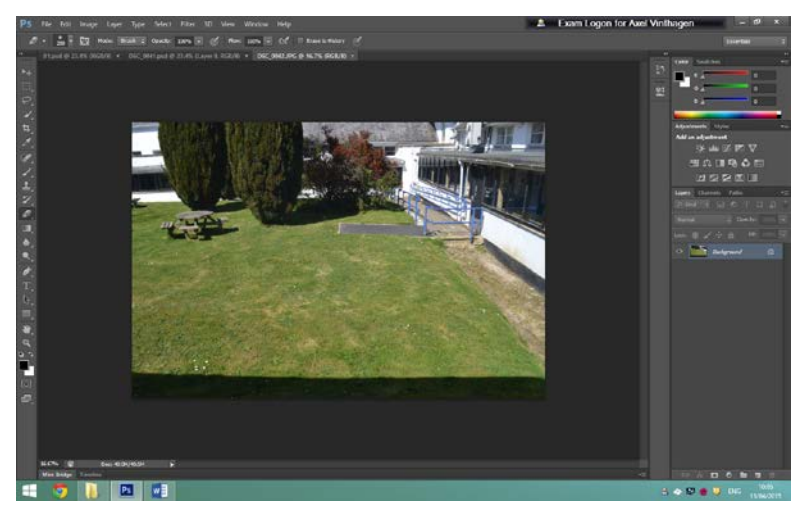

Luckily right next to the same corridor was a patch of grass so straight after taking the first photo I was able to maintain the same position and angle as I moved to the next shot.

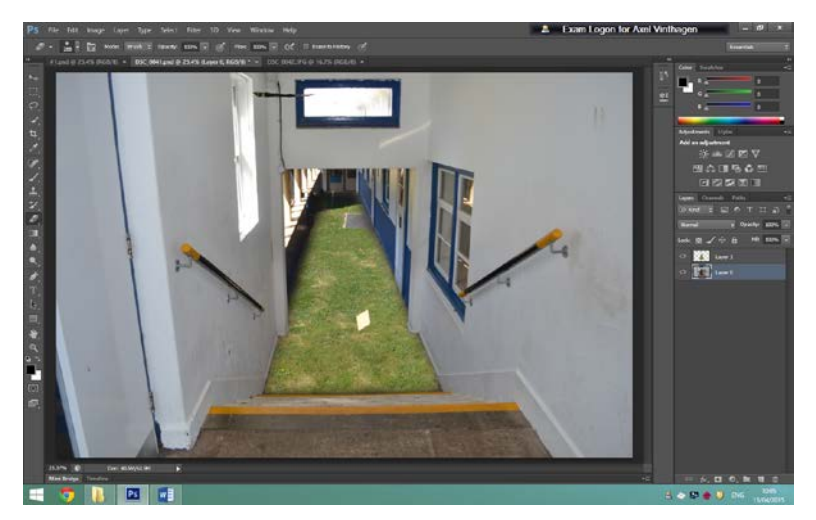

I then placed the image over one another, hid the grass photo (by clicking the little eye next to the image on the right) so all I could see was photo number one (corridor), I then used quick selection tool to mask out only the

floor under the stairs, then clicked the 'select' tab and went down to reverse so its masking everywhere but the floor, I then un-hid the second photo of the grass and selected it, selected eraser tool and freely removed everything possible which was masked.

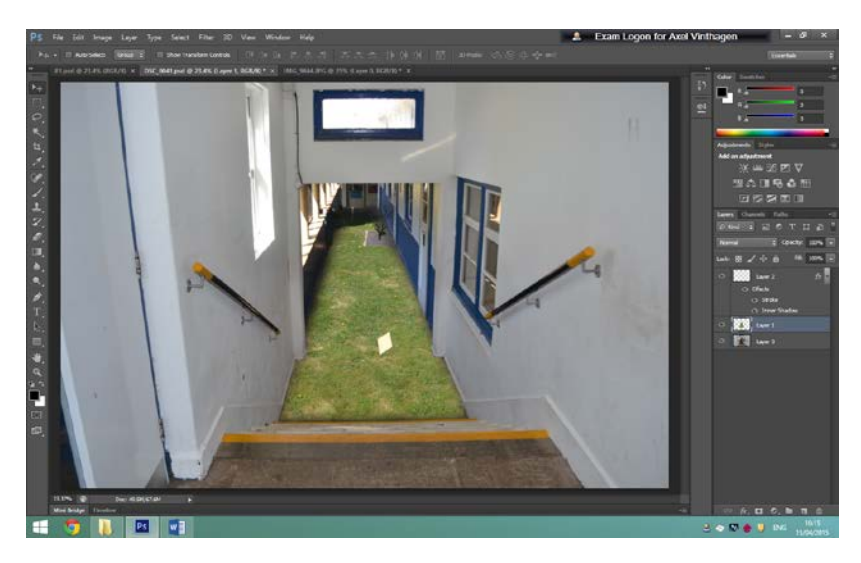

Then I changed the eraser tool to the faded one, took down the opacity to 70% and quickly went around the grass layer to neaten it up with the edges. The stair rails show leading lines towards the centre of the image where all the key detail is located. The bright green grass also show a strong contrast between the walls and the grass itself.

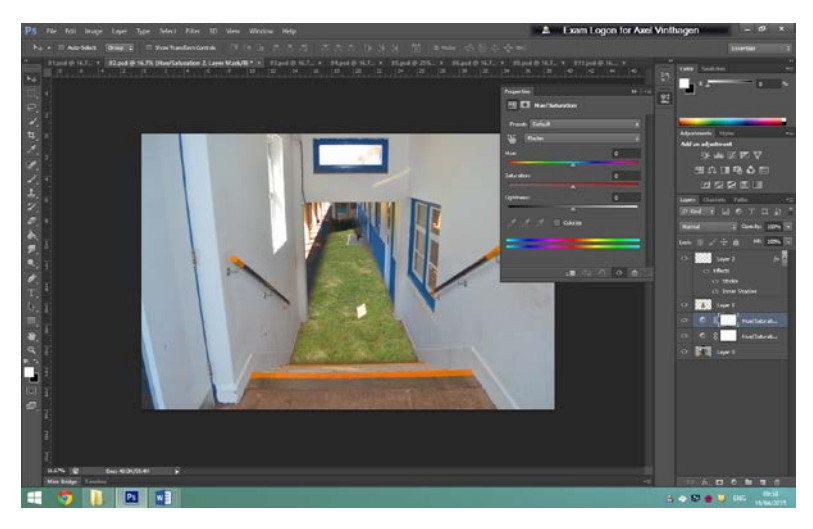

Then to finish the image of I quickly played around with the hue/saturation till the colours matched and looked natural but at the same time unnatural.

\_\_\_\_\_\_\_\_\_\_\_\_\_\_\_\_\_\_\_\_\_\_\_\_\_\_\_\_\_\_\_\_\_\_\_\_\_\_\_\_\_\_\_\_\_\_\_\_\_\_\_\_\_\_\_\_\_\_\_\_\_\_\_\_\_\_\_\_\_\_\_\_\_\_\_\_\_\_\_\_\_\_

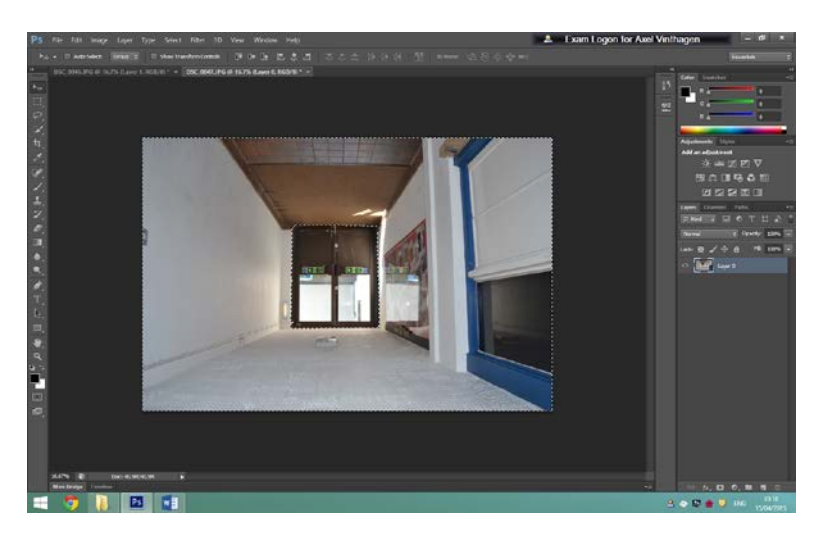

This was a very simple idea but still played the eye and looked fantastic /strange. I firstly took one image of a corridor upside down to make it look like the floor is on the ceiling and the ceiling is on the floor. The walls symbolise leading lines within the way they are structured to aim towards the door the key detail is located and where I wanted the audience's attention to be while looking at the picture.

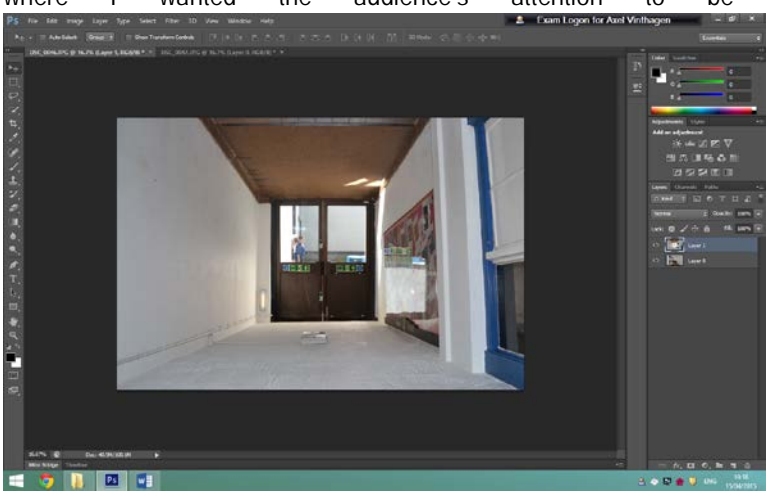

However I then relised that the door was also upside down and and everything outside, so I took another image of when people were walking by in the exact same position, masked out the door with quick selection tool, cut it out and matched it up with the second layer that was upside down.

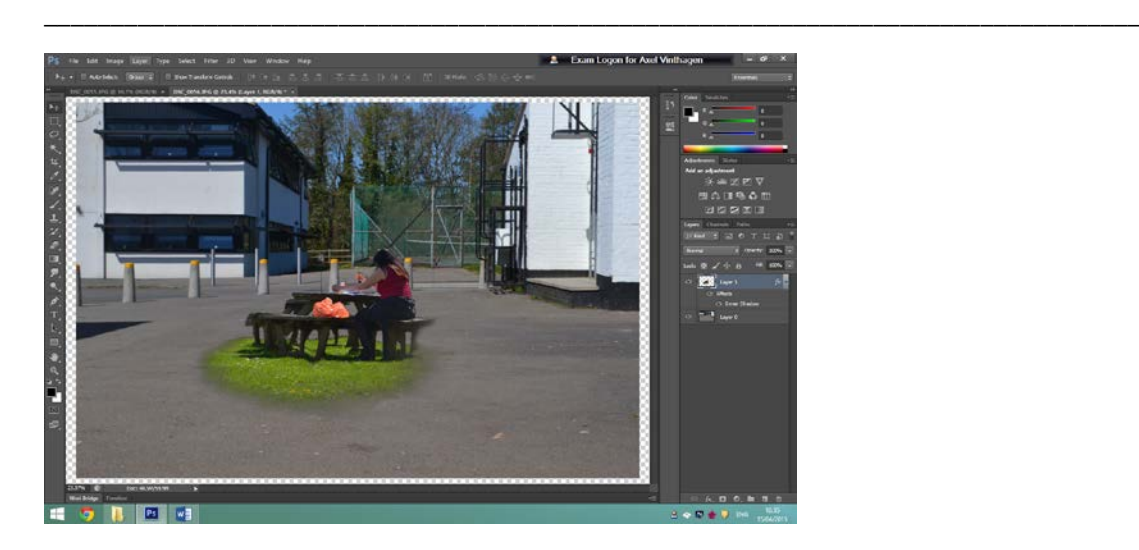

For this photo I decided to add a woman sitting in the sunshine on a bench on the grass, cropped out the image using quick selection tool and dragged it onto the second layer used magic wand tool to select all the out of place patches for example between the bench legs there was concrete slabs and bits were showing the sky from the image it was cut out of. I then used the faded eraser tool on 90% to fade the edges into the ground, then to finish the layer of I used smudge tool to smudge the layer into the ground to make it look natural within the environment. This picture shows a strong contrast between the first layer and the second layer, by the grass being incredibly green compared to the grey concrete it makes the two stand out from each other dramatically and allows the audience to straight away identify the key detail I wanted them to discover.

\_\_\_\_\_\_\_\_\_\_\_\_\_\_\_\_\_\_\_\_\_\_\_\_\_\_\_\_\_\_\_\_\_\_\_\_\_\_\_\_\_\_\_\_\_\_\_\_\_\_\_\_\_\_\_\_\_\_\_\_\_\_\_\_\_\_\_\_\_\_\_\_\_\_\_\_\_\_\_\_\_\_\_\_\_\_\_\_\_

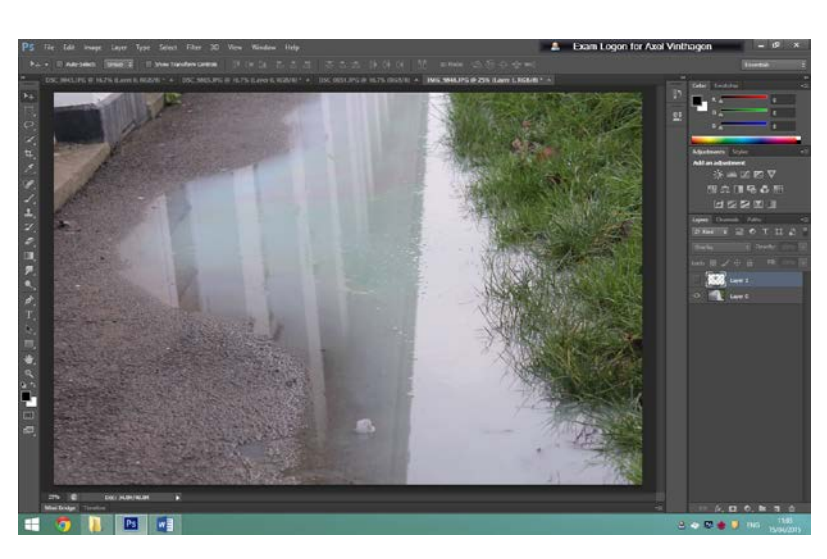

\_

For this image I decided to try out a new effect where I would make it look something was within this puddle.

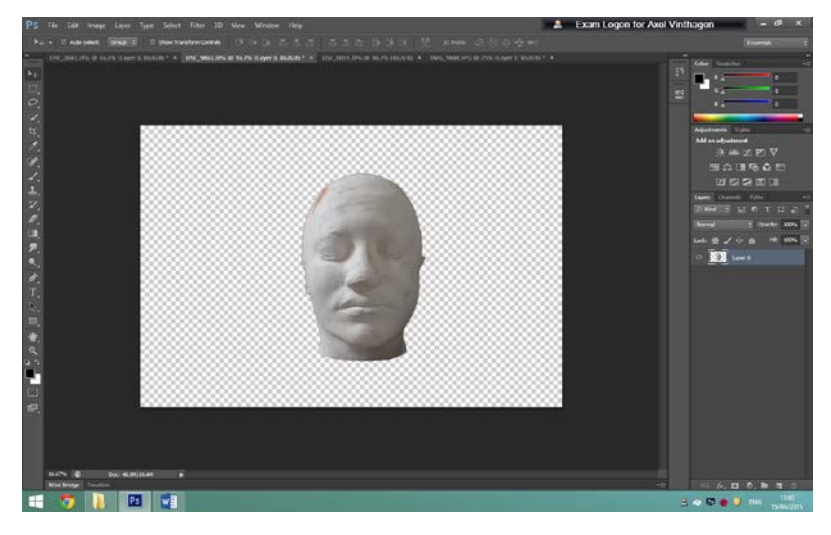

I took this image of a sculpture of a head on a grey background since I was planning on masking it out of the layer, having a plain single coloured background makes it very easy to crop out images like this image straight on.

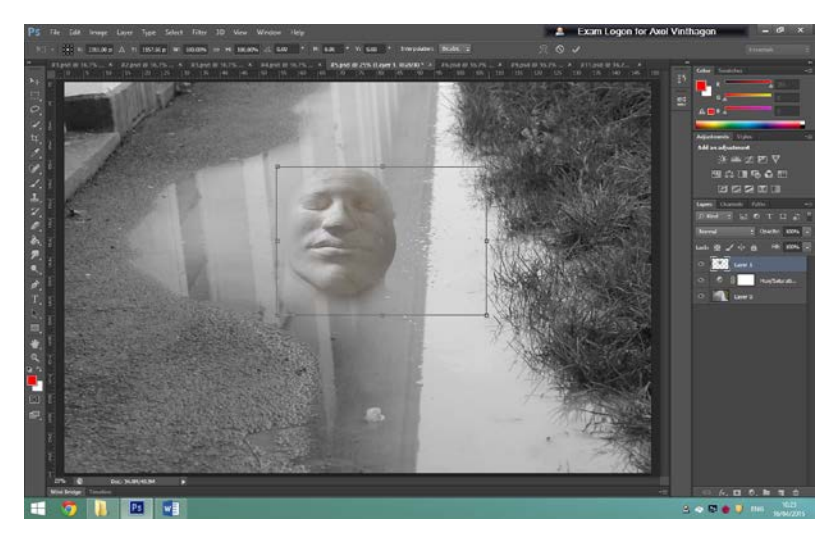

I then dragged it over where about I wanted it and held down 'ctrl' when dragging the layer to change the way it looks till it looked like it was lying in the puddle.

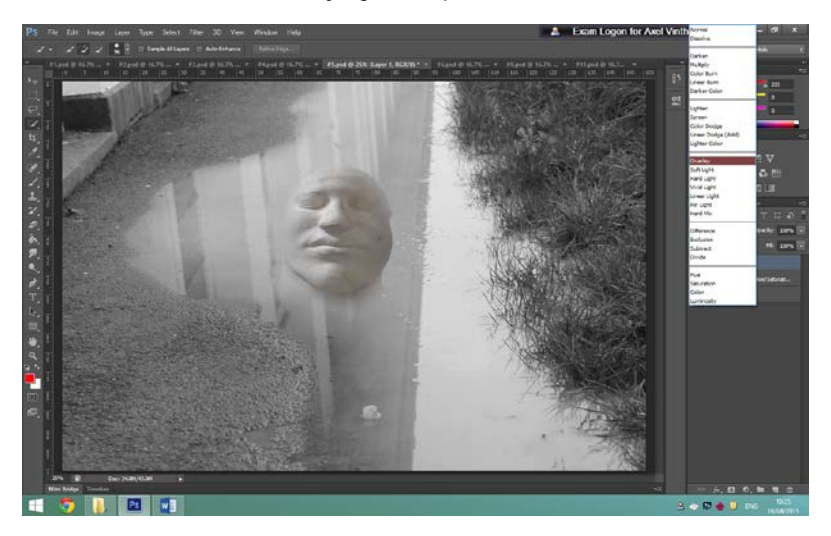

Then to fade the layer I clicked on the 'normal' tab and went down to 'Overlay' which makes it blend into the layer underneath it by only showing the shading of the layer.

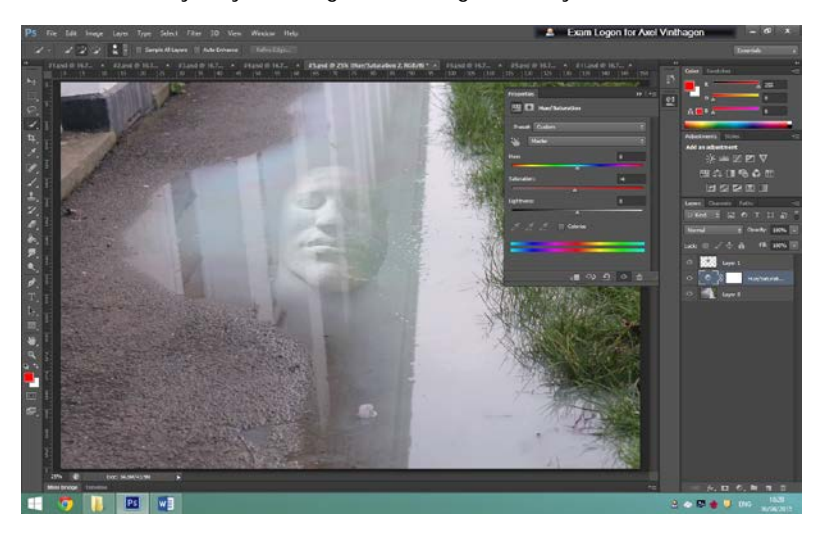

Then using hue/saturation I changed the colour too black and white from colour because the image has more emotion without colour than with colour.

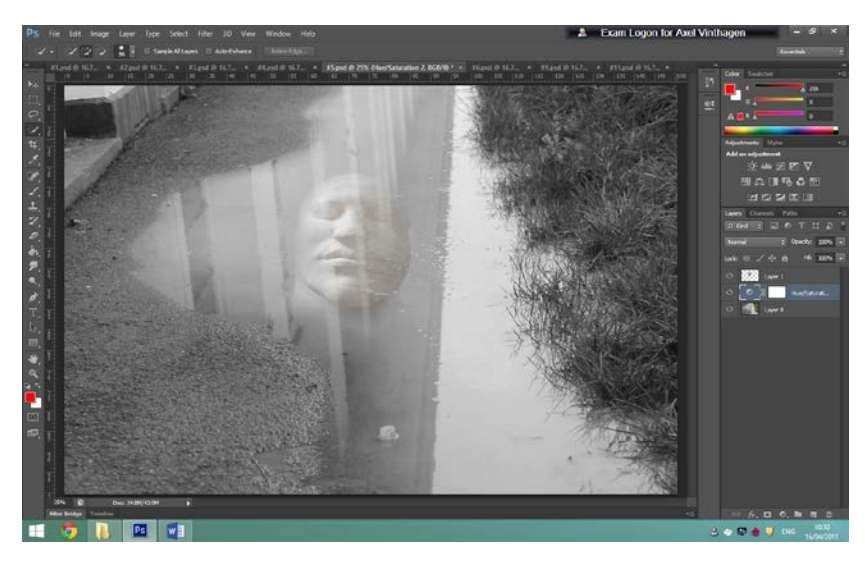

This picture uses clear rule of thirds to locate the key detail in this picture.

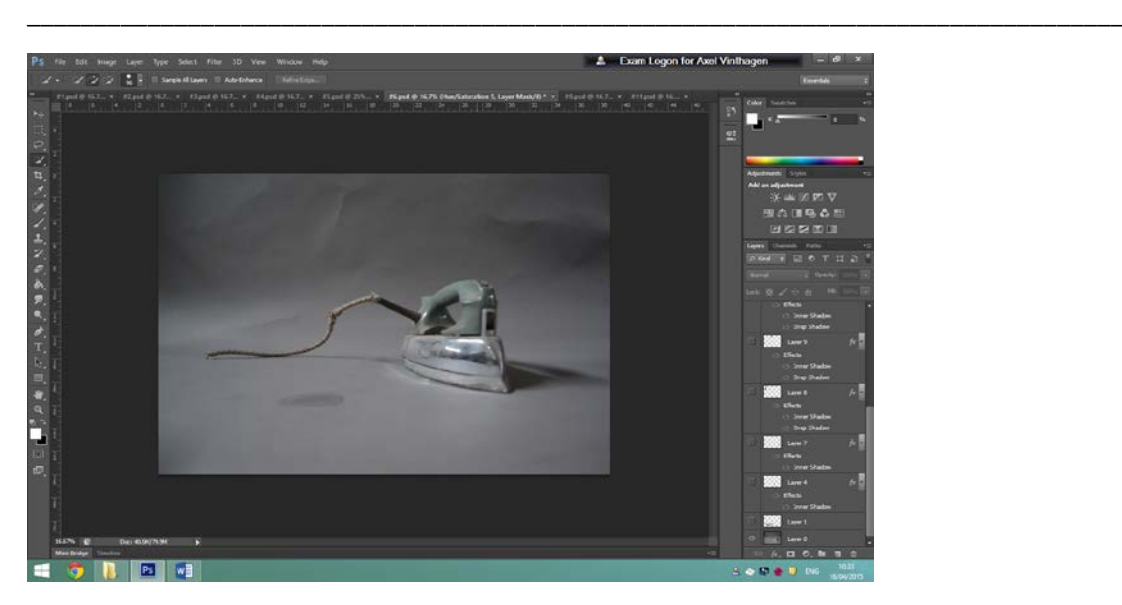

First I added my background layer of an iron with a grey lit up background.

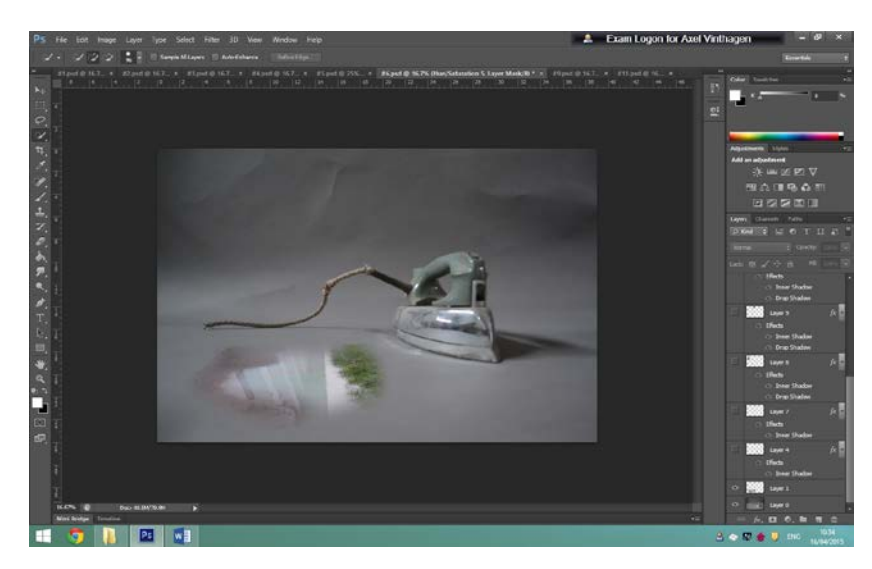

I started by adding a puddle I'd used in one of my recent photos, I faded out the background using the faded eraser tool with 90% opacity and then clicked 'ctrl+t' to get the size option and by holding down 'ctrl' I was able to move each end of the layer till it looked like till it looked like it was lying perfectly in place on the ground.

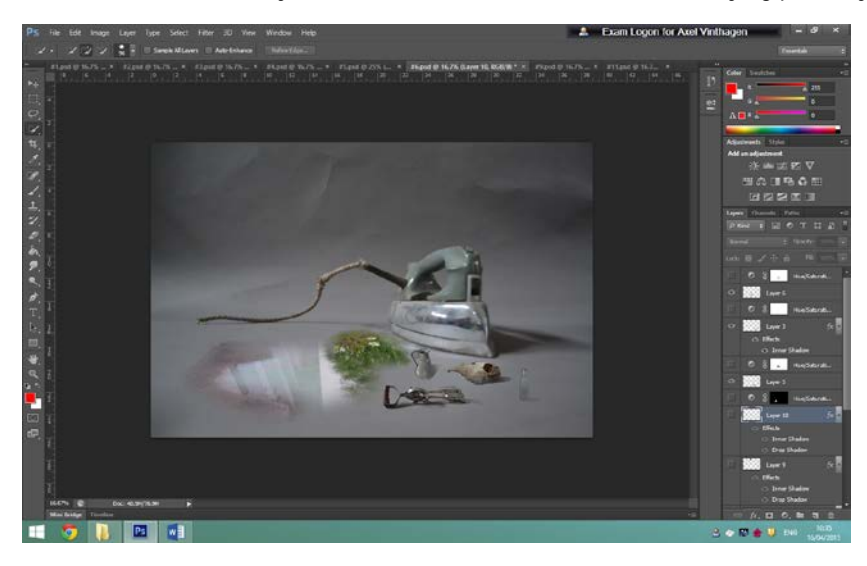

I then decided to add a few more layers to the image to create a fantastic and strange effect by making them look like very small items next to the large iron. I kept the shadows on all the layers since they were take on the same set with the exact same lighting and camera angle. Also I added an extra patch of grass to bring more contrast to the picture and by using rule of thirds this draws the viewers' attention to the green grass area because it stands out from the grey surroundings.

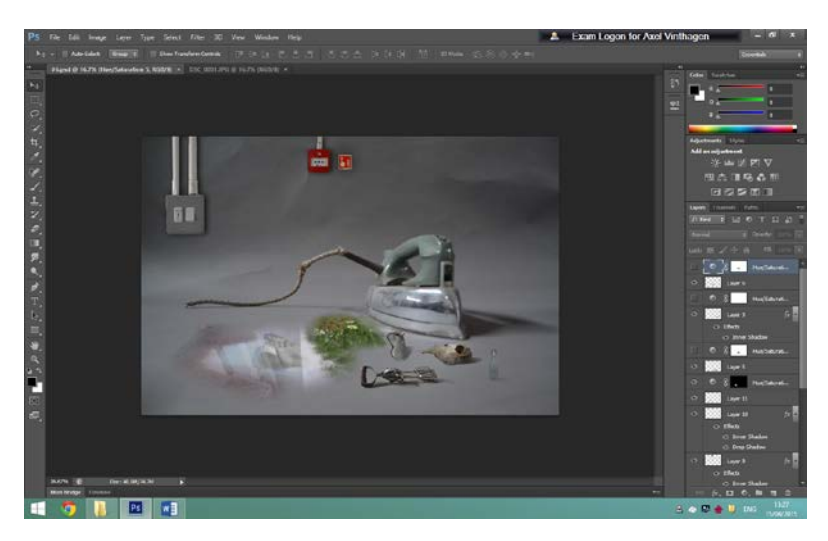

I then finished the picture off my adding in switches and fire alarms to create leading lines along the wire leads towards the centre of the picture. This picture build an enormous amount on contrast to allow the audience to discover the key areas of detail.

\_\_\_\_\_\_\_\_\_\_\_\_\_\_\_\_\_\_\_\_\_\_\_\_\_\_\_\_\_\_\_\_\_\_\_\_\_\_\_\_\_\_\_\_\_\_\_\_\_\_\_\_\_\_\_\_\_\_\_\_\_\_\_\_\_\_\_\_\_\_\_\_\_\_\_\_\_\_\_\_\_\_

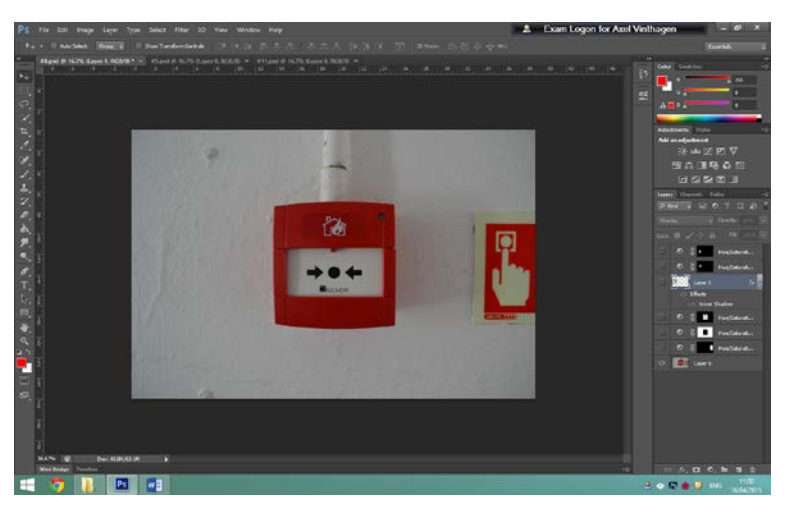

This photo is based on the whole idea of close ups, with detail. I started this by taking a close up of a fire alarm.

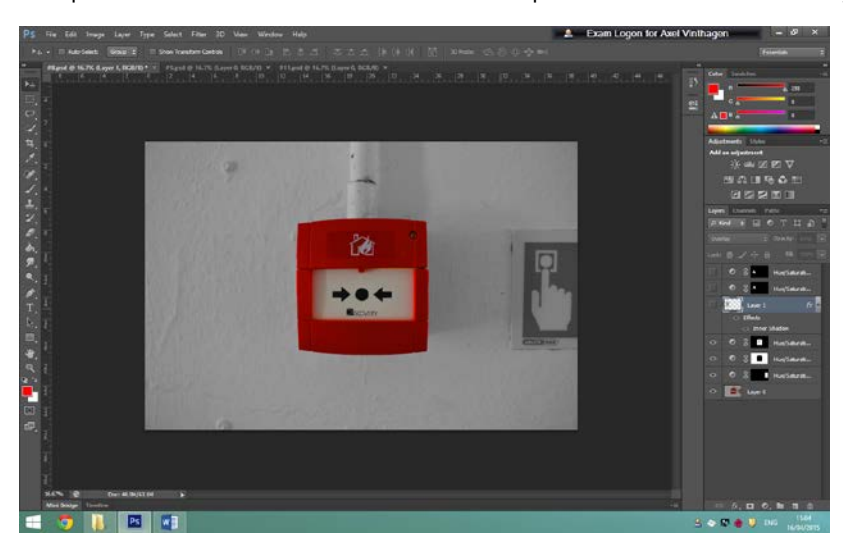

I then created a strong contrast because I wanted people's attention to be drawn towards the fire alarm, I created this contrast by using the quick selection tool, selecting the fire alarm, went down on the select tab on the top bar and went down to inverse, then clicked on the hue/ saturation and turned the saturation all the way down till the image went black and white, I then unversed the selected area went back on hue/saturation and turned up the saturation this time to create a very strong almost glowing red to create the strongest contrast possible.

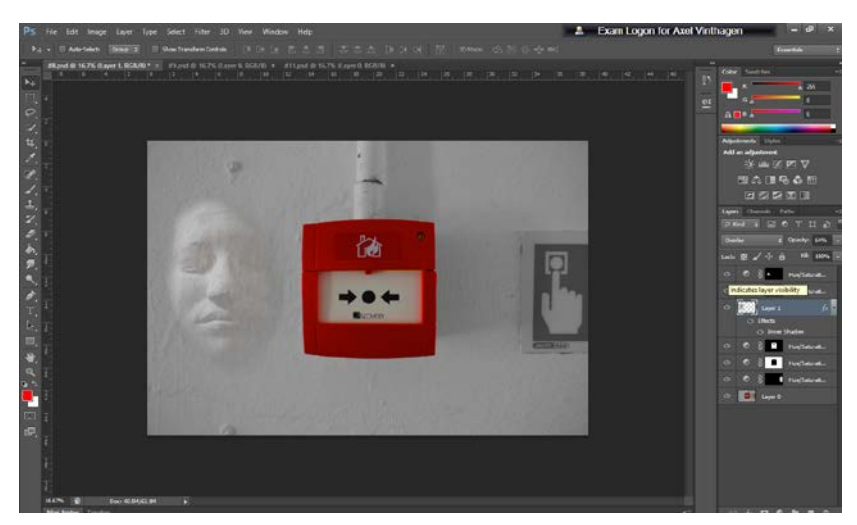

Then to make the image more interesting I added a cropped out face of a sculpture and changed the normal tab to overlay so it became see through but still had great detail.

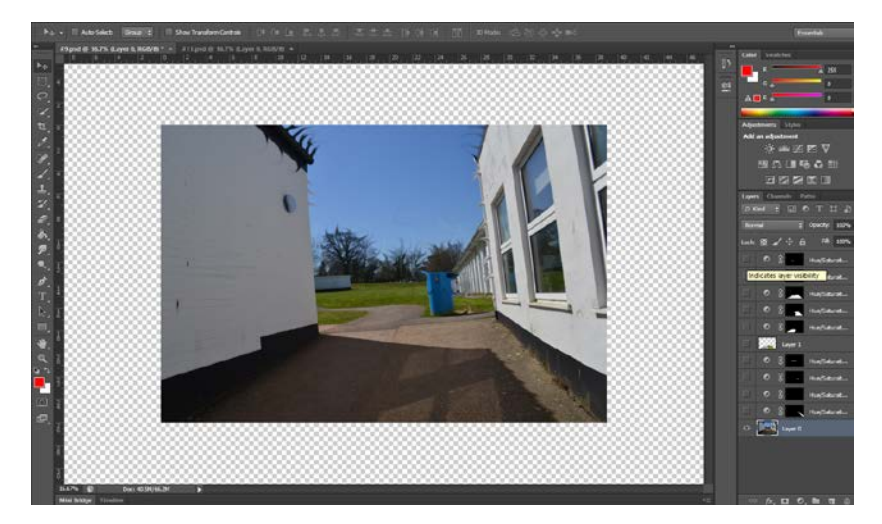

I started by using the smudge tool to make this image more interesting to look at by making all the branches spin around.

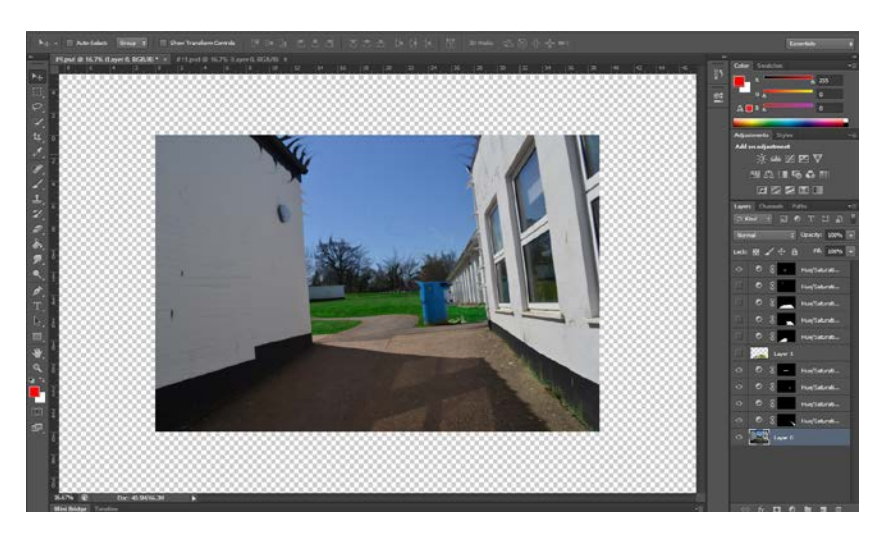

I then used quick selection tool to highlight all the grass and used hue/saturation to decrease the warmth of the colour by decreasing the saturation then changed the colour to a darker green.

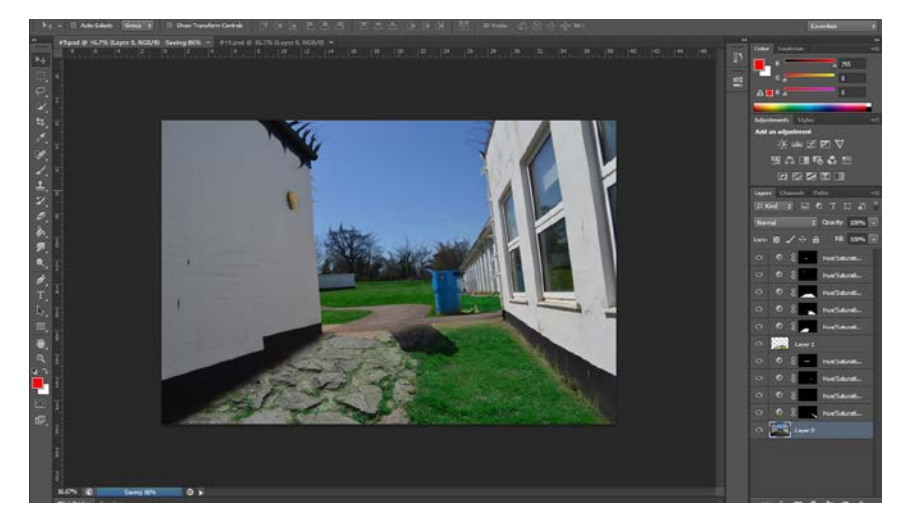

I then decided to add yet another layer on top of the concrete to make it more interesting; I did this by using quick selection tool and selecting an area in another image and cutting it out by pulling it onto this image, I then cut out the area I wanted the cropped out layer to be and neatened the edges up with a fading eraser tool on 90% opacity to make the layer look more natural in its environment. I then selected all the grass areas on the layer and used hue/saturation to change the colour and saturation to match the grass from the first layer; I did this to make it look in place. This image also shows a great deal of strong contrast between the plain white walls to the strong coloured grass.

## **Evaluation.**

**F**or this shoot one of my biggest inspires were Jerry Uelsman because of his creative photography work where he would put random layers of objects or scenery in unnatural environments but make it look like it fits in, in a fantastic and strange theme based way. My fifth final piece of the face coming out of the water was inspired by one of Jerry Uelsman's photos where he has a pair of hands blended into the water on a black and white background.

## –The second photographer I researched was

## –The third photographer I researched was

Photoshop has hugely effected my work for my final piece since I was doing fantastic and strange, all my work had to be perfected on Photoshop there for, throughout my planning and photo shoots were based around what I was going to do on Photoshop, for example when I took a picture of the corridor at a certain angle and then the next image of the grass at the same angle it was only so I could Photoshop it in a certain way later on.

I always believe my photo quality could have been better no matter the cost however since my main objective was to create images suitable for my editing, image quality wasn't exactly in the picture. If I had the chance to redo the whole project I would have taken more time choosing my environment and location for my images and planned deeper into what I was trying to succeed in Photoshop at a later stage.

I believe I've made it very clear in my final piece photos that they are out of the ordinary and strange by in every photo having an object or area that doesn't fit that environment; for example by adding an extra patch of grass with a bench in the middle of a concrete surroundings. I believe the production of my photos have been successful because they show my theme clearly and my point has been put across clearly as well as my ideas.